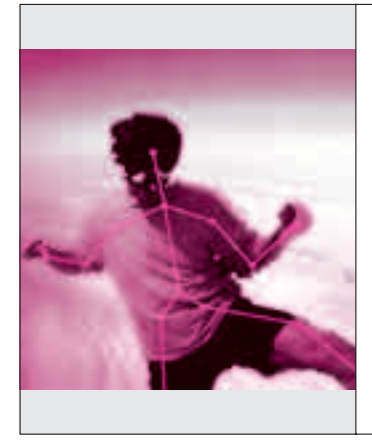

## **第**6**章** カラー画像や奥行きデータを Kinectの基本操作用 プログラム・サンプル 取り込んだり,骨格を抽出したり

センサを使って得た位置情報をもつ3次元の物理量データを2次元のパソコン・ ディスプレイ上で表すととても見にくくなります.2次元でもわかりやすい表 現は,色分けや補間処理などを利用して実現します.

 本章ではKinectを自由自在に操るための基本的な 事項について説明します.

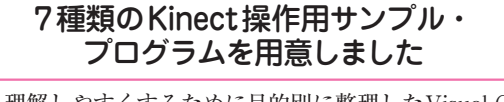

 理解しやすくするために目的別に整理したVisual C# のプロジェクト・ファイルを用意しました. Visual C

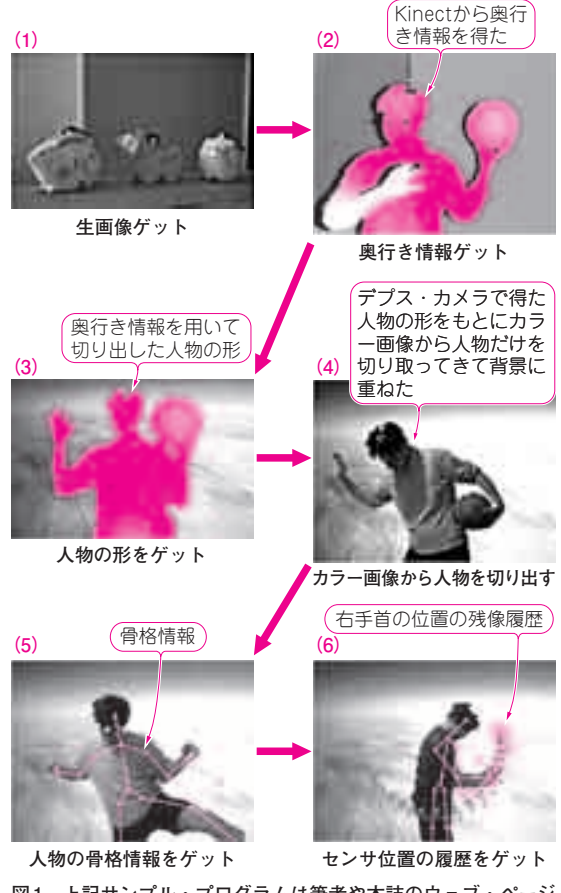

**図 1 上記サンプル・プログラムは筆者や本誌のウェブ・ページ から無償でダウンロードしてそのまま試せる**

#のプロジェクト・ファイルごと筆者サイトからダウ ンロードできます(本誌ウェブ・ページからも提供い たしますが,筆者ページのものは常に更新されます).

 ユーザはプロジェクト・ファイル内のForm1.csを 読めば、おおよその動作が理解できると思います. な お本プログラムはZip圧縮されていますので,必ず Zipフォルダ内からフォルダごと外部にコピーしてお 使いください.

- **● サンプル・プログラムのダウンロード先**
- ▶筆者のウェブ・ページ(常に最新版) http://www.neo-tech-lab.co.uk/ARsensing/
- ▶本誌ウェブ・ページ http://toragi.cqpub.co.jp/
- ▶ダウンロード可能なプログラム
- (**1**)Kinectからカラー・イメージをキャプチャする **ファイル名**: Bitmap\_GetColorImage.zip
- (**2**)Kinectからデプス・イメージをキャプチャする ファイル名: Bitmap\_GetDepthImage.zip
- (**3**)Kinectのデプス・イメージから人物部分だけ を切り取って表示する
- **ファイル名**: Bitmap\_GetPlayerDepthImage.zip
- (4) Kinectのカラー·イメージから人物部分だけ を切り取って表示する 深度情報とカラー・イメージの位置を補正しなが ら切り取りを行います.

ファイル名: Bitmap\_GetPlayerColorImage.zip (**5**)骨格追尾(Skeleton Tracking)のサンプル

- **ファイル名**: Bitmap\_GetSkeletonData.zip
- (**6**)両手を追尾し,残像履歴を表示するサンプル **ファイル名**: Bitmap\_GetSkeletonAferimage.zip
- (**7**)骨格追尾している両手の残像履歴を円弧運動とし て中心座標を推定しジェスチャ判定を行うサンプル
	- **ファイル名**: Bitmap\_CircleEstimation.zip
	- **ファイル名**: Bitmap\_GestureDetect.zip